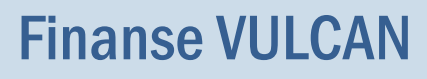

# Opis bazy wzorcowej w programie Finanse VULCAN

Baza wzorcowa od maja 2020 roku jest wczytywana do aplikacji Finanse VULCAN automatycznie po jej uruchomieniu przez naszą firmę.

Baza wzorcowa zawiera:

1. Domyślny plan kont.

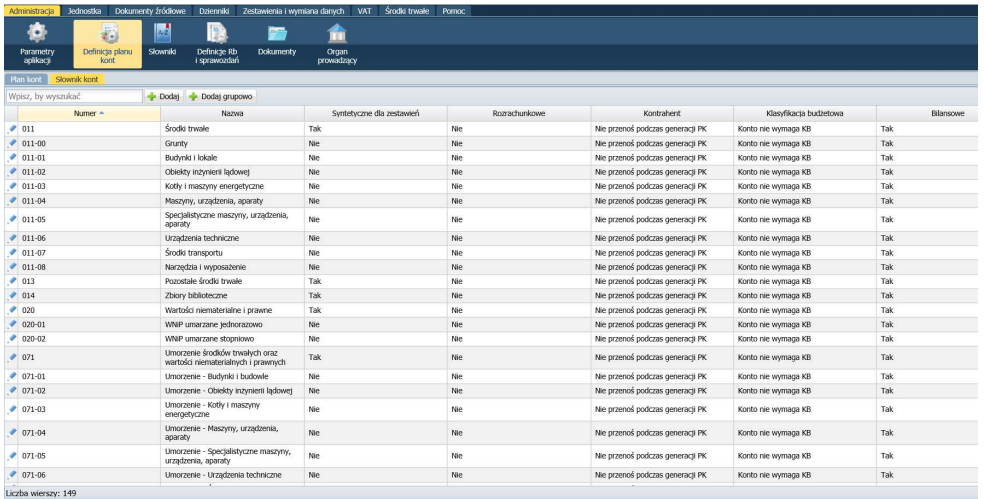

- 2. Słowniki dekretowe rodzaje planów, pozycje paragrafów, klasyfikacja budżetowa i zadania.
- 3. Słowniki faktur formy płatności i jednostki miary.
- 4. Definicje Raportów Budżetowych (Rb-27s, Rb-28s, Rb-34s, Rb-N).

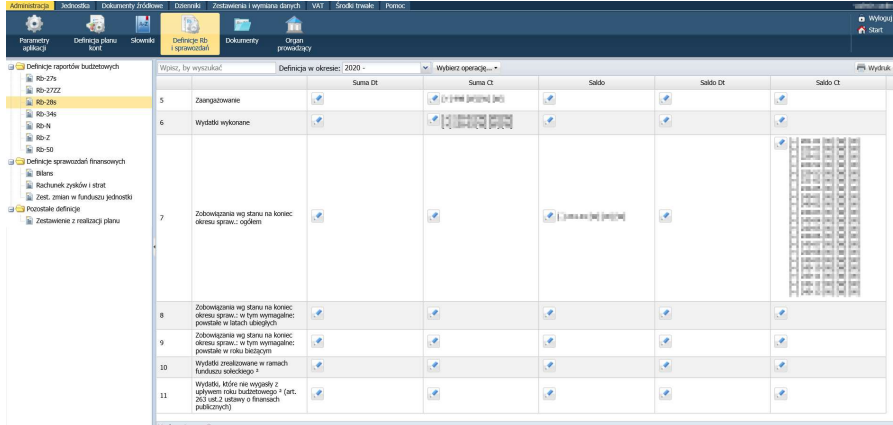

5. Definicja Zestawienia z realizacji plan.

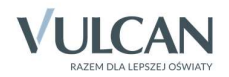

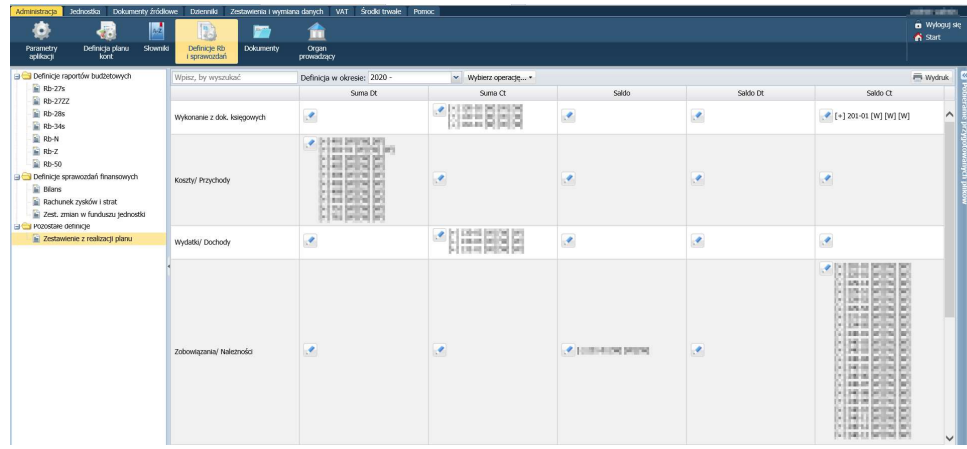

- 6. Domyślne ustawienia parametrów dla dokumentów.
- 7. Domyślne typy księgowań dla dokumentów sprzedaży, zakupu, rozliczeń sprzedaży, zakupu, not odsetkowych sprzedaży (do uzupełnienia pozostaje wzorzec not księgowych, rozliczenia zaliczki).

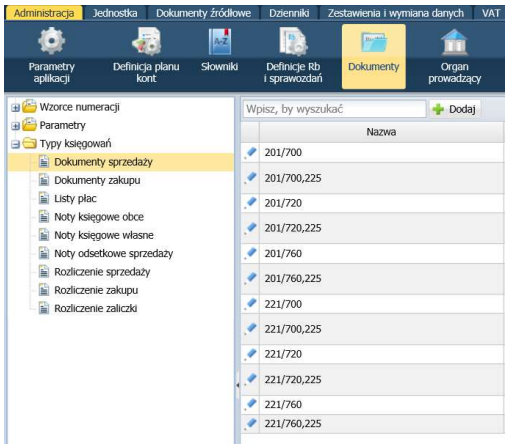

Uwaga! Jeśli nie posiadają Państwo zaczytanej bazy wzorcowej, to wprowadzenie takiej bazy jest możliwe jest, gdy w istniejącym już programie Finanse VULCAN nie zostały wprowadzone żadne zmiany. W przeciwnym wypadku, dane w bazie muszą zostać wyczyszczone, aby możliwe było zaczytanie bazy wzorcowej.

Uwaga! Dane wprowadzone w bazie wzorcowej mogą zostać zmienione i dostosowane do własnych potrzeb.

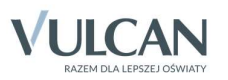

## Dane jakie należy uzupełnić samodzielnie w program Finanse VULCAN jeśli program nie jest zasilony bazą wzorcową:

### 1. Menu Administracja:

- Uzupełnienie danych licencjobiorcy w Administracji programu Finanse VULCAN.
- Uzupełnienie planu kont w zakładce Słownik kont (o potrzebne konta analityki) czynność do wykonania tyle razy ile kont potrzebuje użytkownik. Oczywiście może być wykonana ta czynność także później, w miarę potrzeby.
- Przypisanie wprowadzonych kont do słownika do planu kont na dany rok.
- Przejrzenie lub dodanie Słowników:
	- o Rodzaj planu (jeśli użytkownik nie posiada programu Sigmy należy dodać ten słownik).
	- o Dopisanie pozycji paragrafów klasyfikacji budżetowych (jeśli użytkownik posiada program Sigma tą czynność należy pominąć) – pojedynczo lub zbiorczo.
	- o Klasyfikacja budżetowa powiązanie rozdziałów + paragrafy (3 znaki) z 4 cyfrą paragrafu (źródło finansowania) np. 80101 + 401+0.
- Słownik Zadań musi zostać dodane m.in. jedno zadanie (jeśli użytkownik posiada program Sigma tą czynność należy pominąć).
- Słownik faktur formy płatności uzupełnienie listy form płatności, z której użytkownik będzie korzystał, np. gotówka, przelew (może zostać dodane na późniejszym etapie – np. przed chęcią wprowadzenia dokumentu źródłowego).
- Słownik faktur jednostki miary uzupełnienie słownika jednostek miar np. m-c, sztuka (może zostać dodane na późniejszym etapie).
- Definicje RB i sprawozdań przypisanie kont księgowych do kolumn wynikających z definicji Raportów budżetowych i sprawozdań finansowych (może zostać uzupełnione później, np. przed pierwszym sporządzeniem Rb):
	- o Rb-27s (sprawozdanie miesięczne którego wykonywane jest do 10-tego każdego miesiąca),
	- o Rb-28s (sprawozdanie miesięczne którego wykonywane jest do 10-tego każdego miesiąca) przypisanie kont do kolumny m.in. wydatki wykonane, następnie zobowiązania, zaangażowanie,
	- o Rb-34s,
	- o Rb-Z,
	- o Rb-N,
	- o Rb-50,
	- o Rb-27zz,
	- o Sprawozdania finansowe (realizowane po całym roku obrachunkowym), definicja może być wprowadzona w późniejszym etapie): Bilans, Rachunek zysków i strat, Zestawienie zmian w funduszu jednostki.

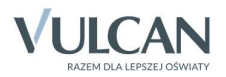

- Dokumenty Wzorce numeracji zweryfikowanie automatycznego wzorca numeracji lub dodanie własnych (numeracja dla dokumentów PK, dokumentów sprzedaży, raportów kasowych, not odsetkowych, umów sprzedaży, zaliczek). Także może zostać zmienione w późniejszym etapie.
- Dokumenty Parametry zweryfikowanie (lub zmienienie) domyślnych dat operacji dla dokumentów źródłowych, określenie parametrów dla dokumentów PK (np. czy na dokumencie PK na się drukować pole podpis głównego księgowego), kwoty granicznej dla noty odsetkowej (można zmienić w późniejszym etapie).
- Dokumenty Typy księgowań zdefiniowanie typów księgowań dla:
	- o Dokumentów sprzedaży/zakupu powinno być uzupełnione przed wprowadzeniem tych dokumentów do aplikacji.
	- o Listy płac (księgowania dodatkowe).
	- o Noty księgowe obce/własne.
	- o Noty odsetkowe sprzedaży.
	- o Rozliczenia sprzedaży/zakupu.
	- o Zaliczki.

Dane można dopisać później – użytkownik może skorzystać tylko z typu księgowań dla dokumentów zakupu (np. jeśli nie ma dokumentów sprzedaży), lub nie uzupełniać tego pola, jeśli księguje się bezpośrednio w dzienniku. Jednak należy pamiętać o tym, że do przygotowania pliku JPK wymagane są dokumenty źródłowe.

 Uzupełnienie danych Organu prowadzącego – (nazwa, regon, US, adres, parametry do sprawozdań finansowych – tj. kody)

## 2. Menu Jednostki:

- Zweryfikowanie wprowadzonych na Platformie VULCAN danych jednostki (dane adresowe), uzupełnienie danych podatkowych tj. czy prowadzi rejestr VAT i w czyim imieniu prowadzi VAT.
- Zdefiniowanie dziennika księgowań dodanie jednego lub kilku (m.in. musi zostać dodany jeden dziennik przed wprowadzeniem pierwszego dokumentu):
	- o Przypisanie planu kont do nowego dziennika (także musi zostać przygotowane przed wprowadzeniem pierwszego dokumentu).
	- o Przypisanie domyślnych rodzajów planu i zadań dla dzienników (musi być wprowadzone przed pierwszym wprowadzeniem dokumentu).
	- o Określenie definicji tworzenia BO (będzie wykorzystane po pełnym roku obrachunkowym).
- Dokumenty przypisanie utworzonych wzorców numeracji a także typów księgowań do danej jednostki (musi być zrealizowane przed pierwszym wprowadzeniem dokumentów).
- Konta bankowe dodanie numeru rachunku bankowego (może zostać dodane w późniejszym etapie), a także przypisanie kont księgowych wykorzystywanych w powiązaniu z operacjami wyciągu bankowego, oraz typów księgowań.

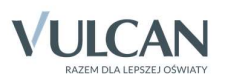

- Kasy wprowadzenie danych kasy jednostki (przypisanie wzorców numeracji, kont, dziennika a także typów księgowań) – może zostać dodane w późniejszym etapie.
- Kontrahenci dodanie kontrahentów do słownika (może zostać wykorzystane później, przed wprowadzeniem pierwszego dokumentu źródłowego i z tego poziomu). A także przypisanie rachunków bankowych kontrahentów .
- Zamówienie zdefiniowanie zamówień publicznych w jednostce, jeśli są wykorzystywane (może zostać dodane w późniejszym etapie).

#### 3. Menu VAT:

Określenie parametrów VAT.

# Zasilenie programu Finanse VULCAN danymi wzorcowymi (co należy zweryfikować/ uzupełnić po zasileniu programu):

#### 1. Menu Administracja:

- Uzupełnienie parametrów programu (nazwa i adres licencjobiorcy).
- Zweryfikowanie domyślnego planu kont.
- Zweryfikowanie słowników dekretowych rodzaje planów, pozycje paragrafów, klasyfikacja budżetowa i zadania.
- Zweryfikowanie Słowników faktur formy płatności (czy są zgodne z założeniami w placówce) i jednostki miary (ustalenie domyślnej jednostki miary, która będzie podpowiadana w dokumentach). Można także zweryfikować później, przed wprowadzeniem pierwszego dokumentu źródłowego.
- Zweryfikowanie definicji RB (można to zrobić później).
- Zweryfikowanie automatycznych wzorców numeracji dokumentów (dla dokumentów PK jest ustawiony automatyczny identyfikator, jeśli użytkownik chce korzystać z innego (własnego) wzorca, należy go zmodyfikować przed rozpoczęciem pracy nad dokumentami). Weryfikacja szczególnie dotyczy dokumentów sprzedaży (jeśli mają zindywidualizowany numer) i PK.
- Zweryfikowanie ustawienia parametrów dla dokumentów (można to zrobić później).
- Uzupełnienie typów księgowań dla not księgowych, rozliczenia zaliczki (oraz ewentualnie dodatkowe księgowania do listy płac).
- Uzupełnienie danych Organu prowadzącego (dane identyfikacyjne, adresowe i dane do sprawozdań budżetowych).

#### 2. Menu Jednostka:

- Zweryfikowanie i uzupełnienie Danych jednostki (dane identyfikacyjne, adresowe i podatkowe).
- Zweryfikowanie utworzonych dzienników księgowych:
	- o Przypisanie do nich domyślnych rodzajów planu i zadania (jeśli w jednostce używany jest jeden, warto skorzystać z tej opcji).

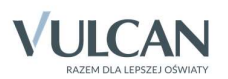

- o Wskazanie wzorca numeracji przy dzienniku (jeśli został zmieniony w Administracji).
- Uzupełnienie wzorców numeracji (jeśli zostały zmienione w Administracji).
- Uzupełnienie typów księgowań (jeśli zostały zmienione w Administracji).
- Wprowadzenie kont bankowych jednostki (można to zrobić później), a także przypisanie kont księgowych wykorzystywanych w powiązaniu z operacjami wyciągu bankowego, oraz typów księgowań.
- Weryfikacja utworzonych kas (można to zrobić później):
	- o Przypisanie typów księgowań.
	- o Wskazanie konta bankowego.
- Zweryfikowanie utworzonej listy Zamówień data obowiązywania (można to zrobić później).
- Dodanie umów sprzedaży (można to zrobić później).

# 3. Menu VAT:

Określenie parametrów VAT.

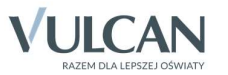